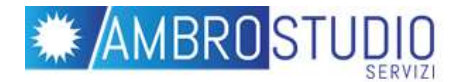

## Istruzioni per l'iscrizione alla piattaforma E-learning

## **1- ISCRIZIONE ALLA PIATTAFORMA:**

NB: Se si dispone già di un account creato in precedenza sulla piattaforma di passare al punto **2**

A- Cliccare sul link seguente per accedere al form di iscrizione:

## [www.ambroservizi.it/iscrizione](http://www.ambroservizi.it/iscrizione)

B- Procedere compilando correttamente ed in ogni sua parte il form di inserimento dati

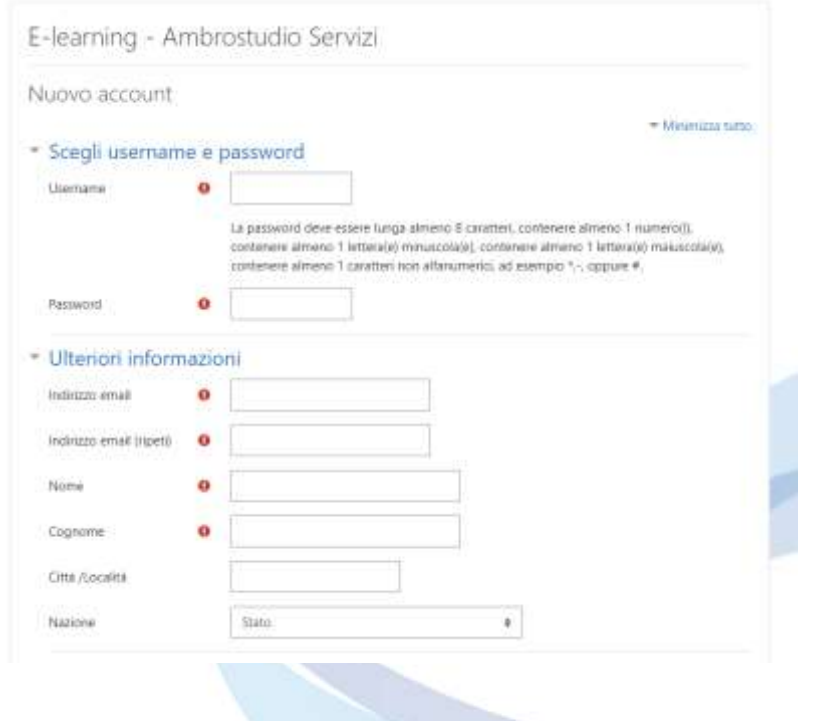

C- Completare l'iscrizione cliccando sul pulsante

Crea il mio nuovo account

Il sistema invierà automaticamente una mail di conferma all'indirizzo di posta elettronica indicato con il link per confermare l'utenza entro 24 ore.

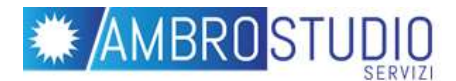

## **2- ACCESSO AL CORSO:**

A- Accedere al corso tramite il link presente nelle istruzioni fornite dal vostro istituto nella voce "**collegamento**" ed inserire le credenziali scelte in fase di registrazione

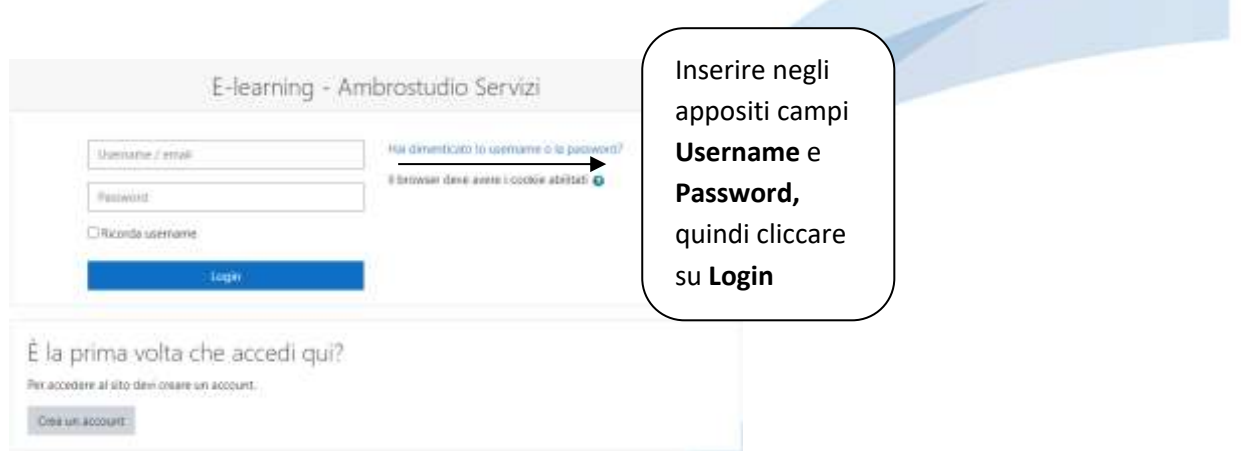

B- Inserire ora la chiave di iscrizione presente sempre nelle istruzioni per accedere al materiale didattico

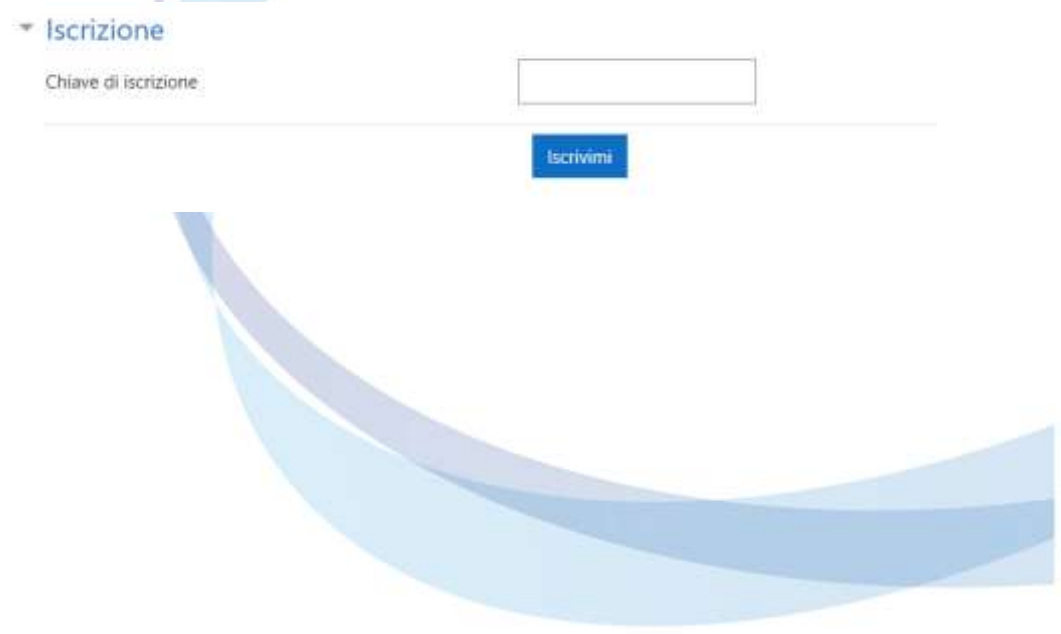